## **Account Delegate Global Document Quick Reference**

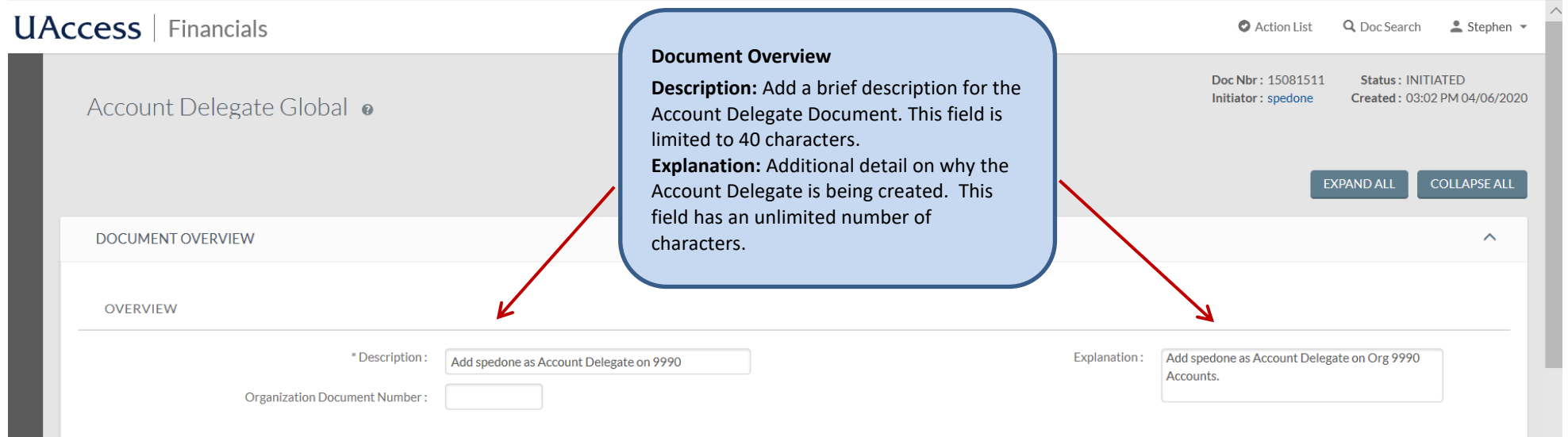

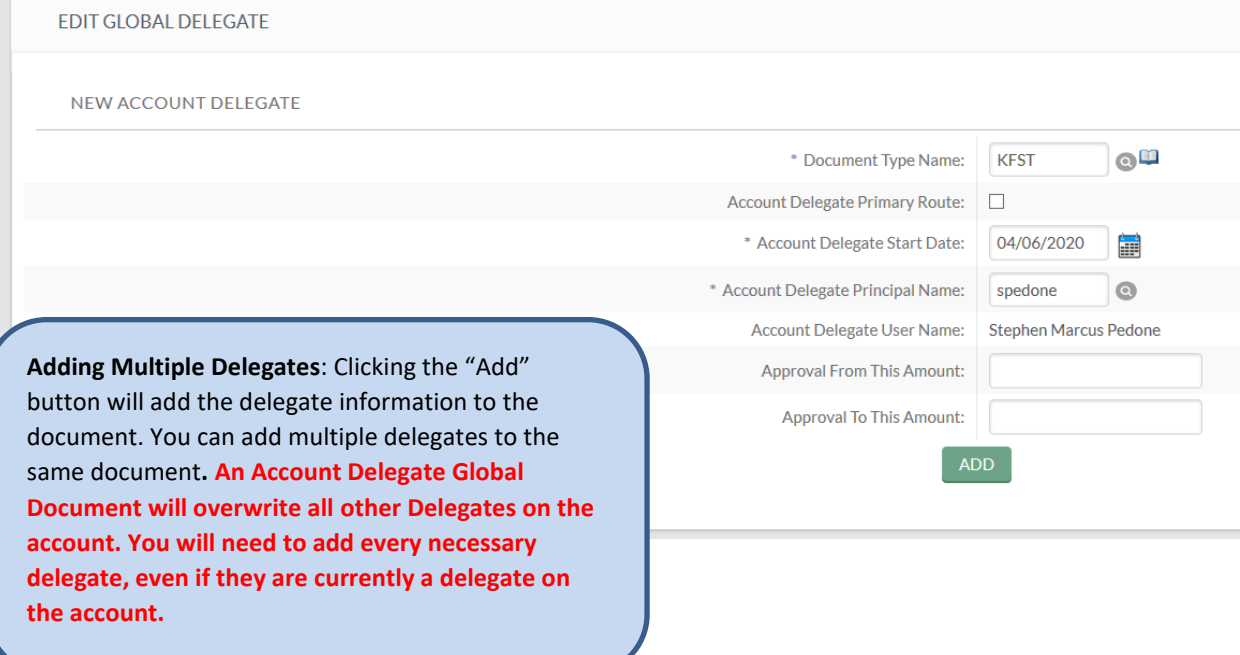

## **Edit Global Delegate**

**Document Type Name:** This is the document type that the delegate will be able to review. We recommend KFST for all KFS transactional Documents. **Account Delegate Primary Route:** When this box is checked, the delegate will be the Primary Delegate on the accounts and documents will appear in their action list.

**Account Delegate Start Date:** This should be the current date

**Account Delegate Principal Name:** The net ID of the person who you would like added as a delegate **Approval From/To This Amount (Not Required):** This allows you to set dollar amount limits for documents that the delegate will be able to approve **Add:** You must click add to ADD the delegate to the document.

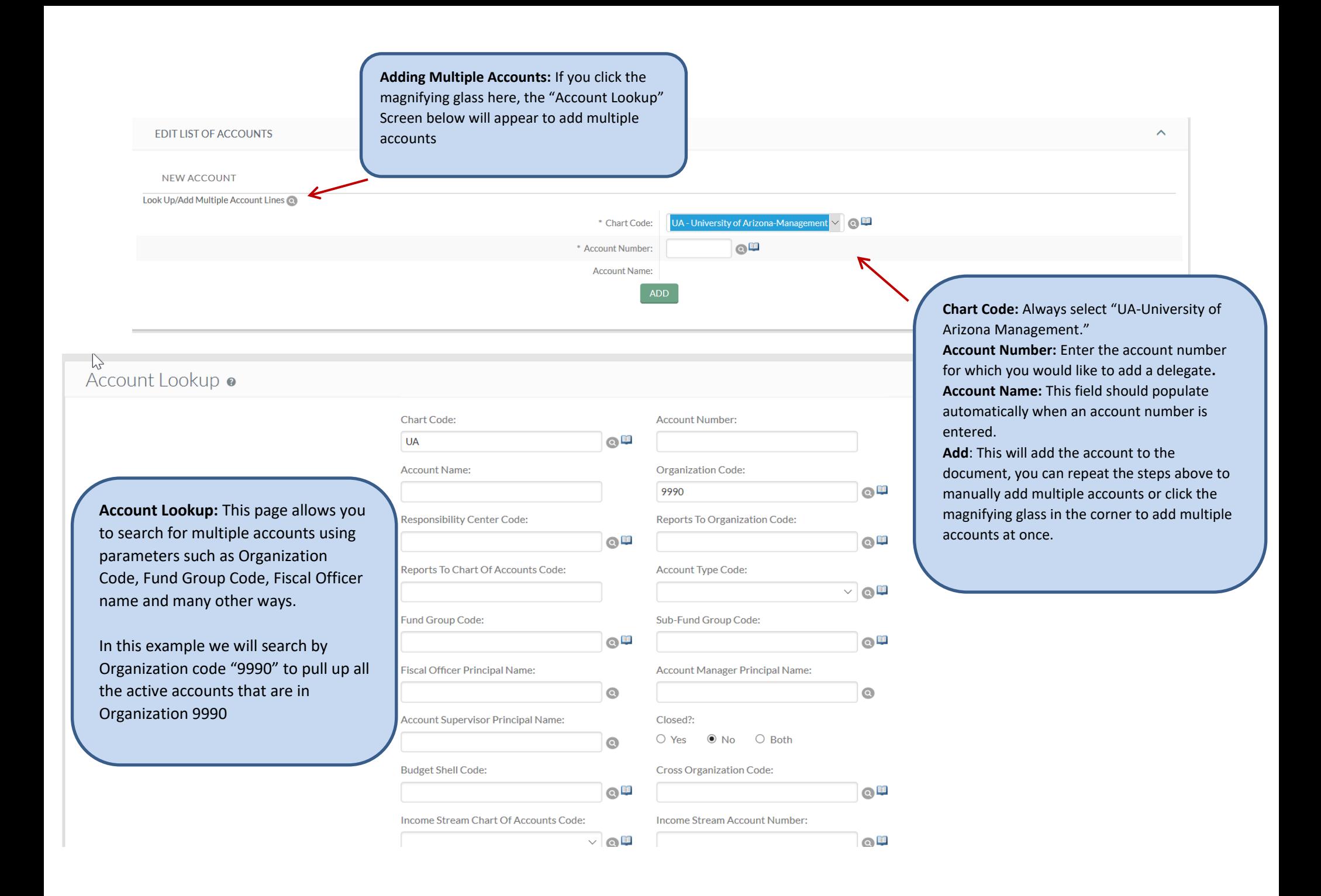

NOTE: Please never add more than 100 accounts on one document. This can lead to system errors with the documents. We recommend submitting multiple documents if necessary

Currently viewing page 1 of 7 (rows 1 to 100).

Goto page: 1 2 3 4 5 6 7

Select All From All Pages

Deselect All From All Pages

Select All From This Page

Deselect All From This Page

Return Selected

 $\blacktriangle$ 

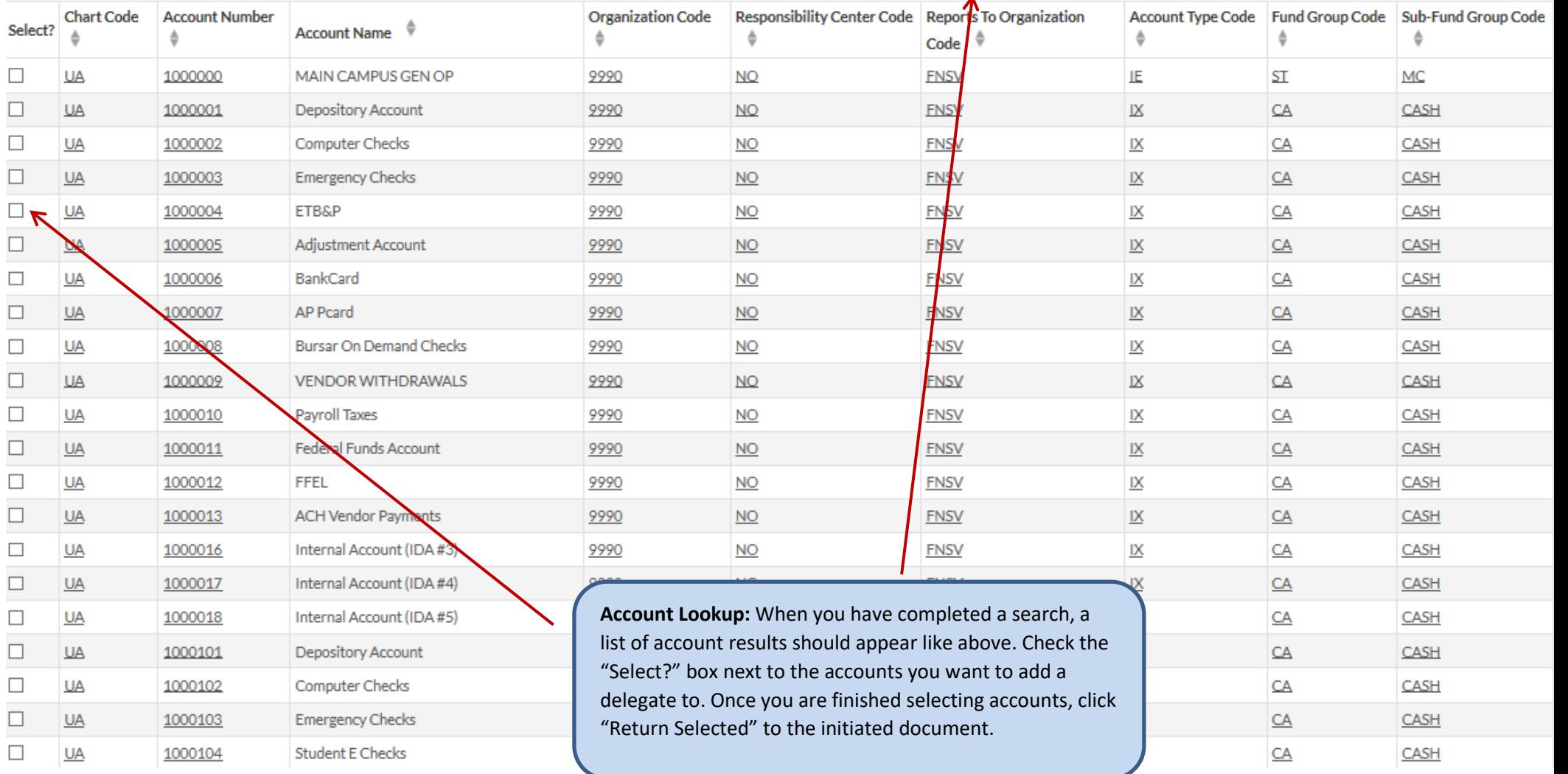

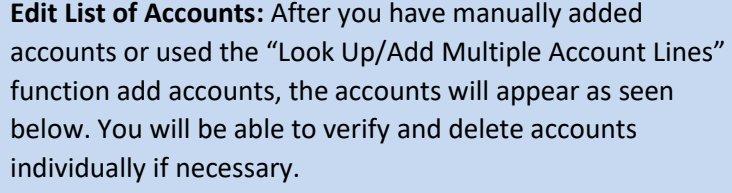

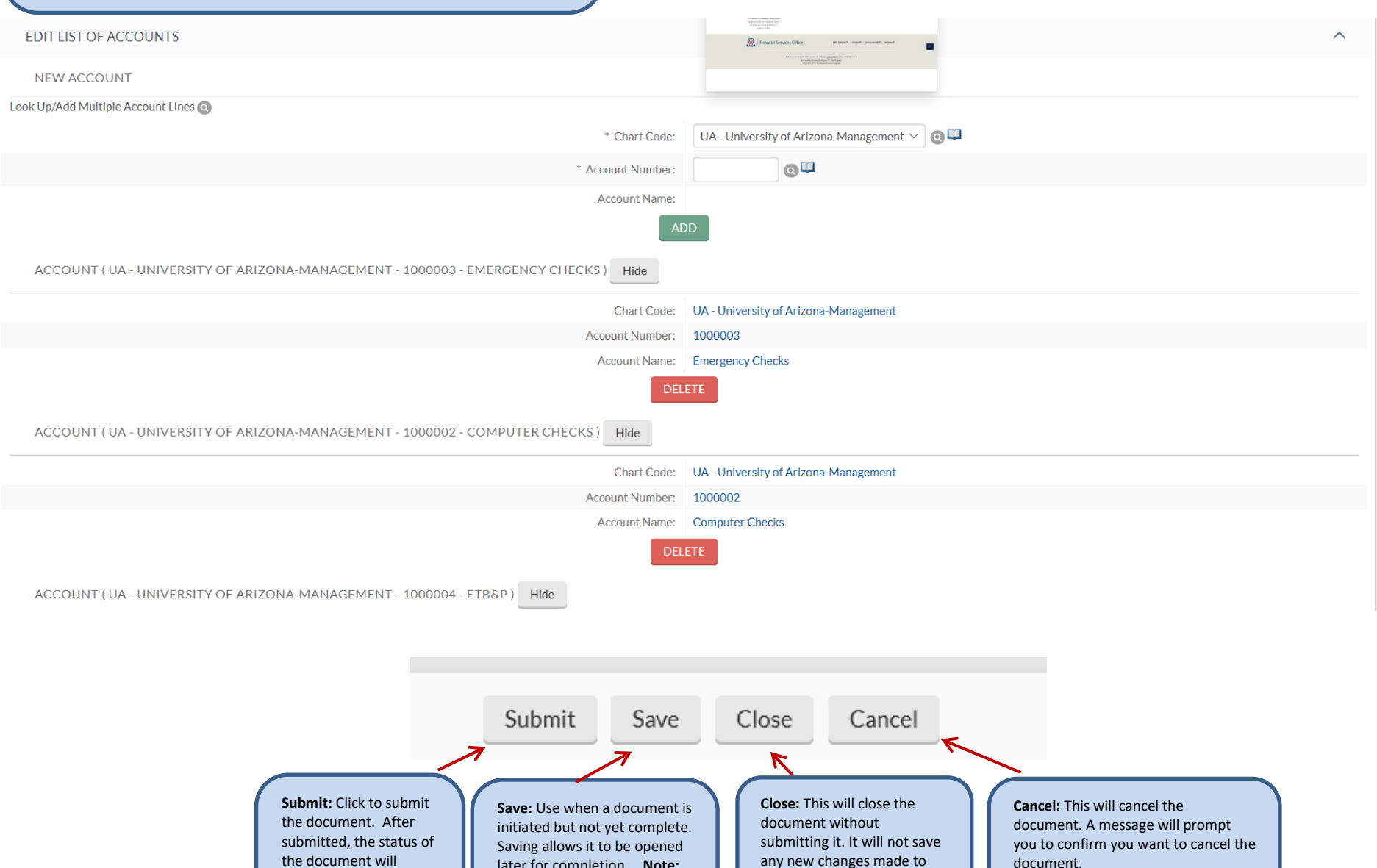

later for completion. **Note:**  All saved documents are canceled after 90 days of no activity.

change from "Initiated" to "Enroute." It will be routed for approval or acknowledgement.

any new changes made to the document.

document. Canceled documents are void, cannot be modified in any way, and do not route for approval.